#### **Outlook Web App Keyboard Shortcuts**

## **Getting to Mail, Calendar, People, and Tasks**

You can use a combination of keys to navigate the items at the top of the Outlook Web App window.

- Use the Right arrow and Left arrow keys to move among Mail, Calendar, People, and Tasks.
- Use the Tab key to move to your information, Options, Search, and Help.
- When the area you want is highlighted, use Enter to go to that area.

#### [Top of Page](http://office.microsoft.com/en-us/office-online-help/keyboard-shortcuts-in-outlook-web-app-HA103462858.aspx#top)

# **General keyboard shortcuts**

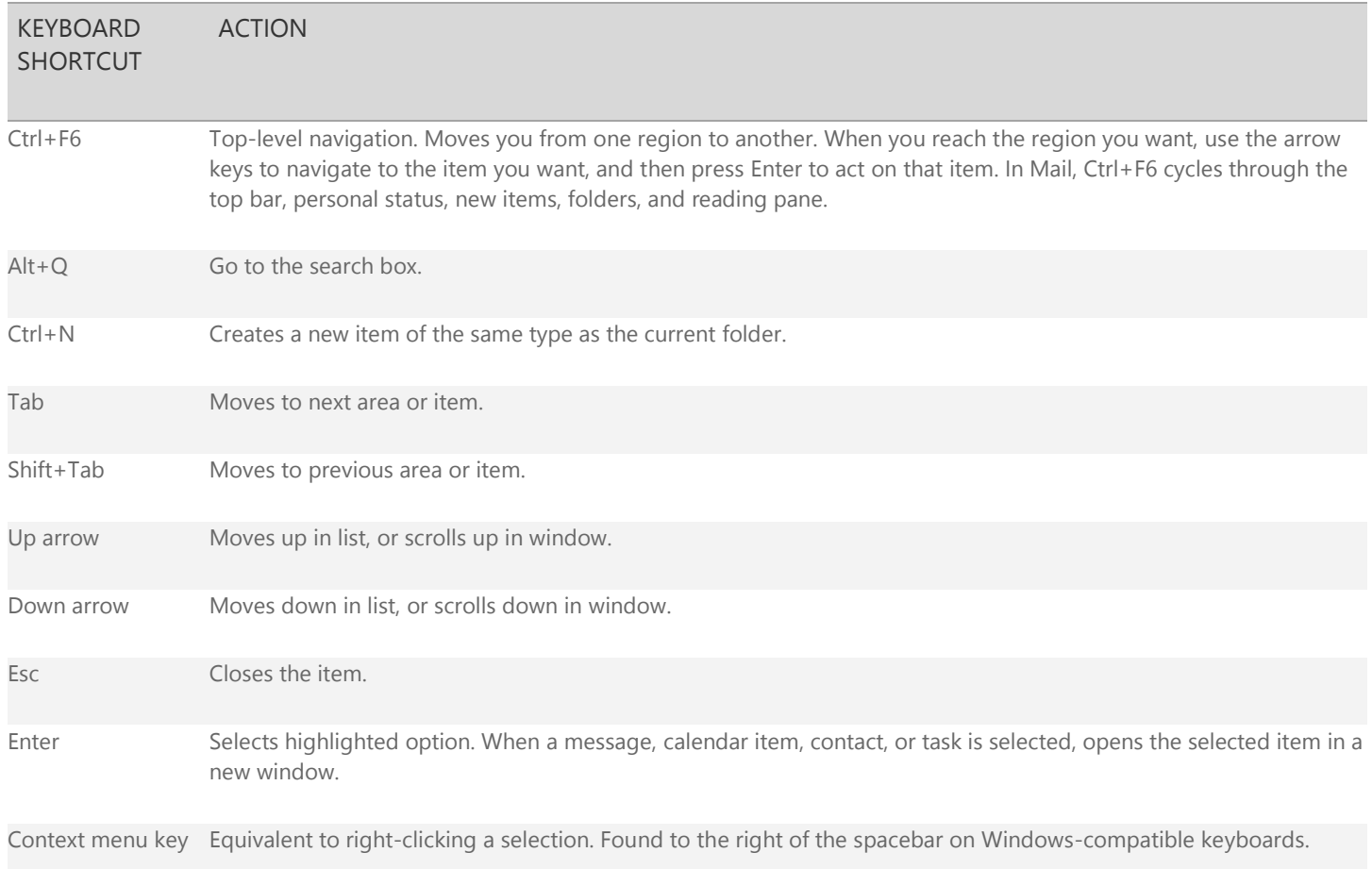

#### [Top of Page](http://office.microsoft.com/en-us/office-online-help/keyboard-shortcuts-in-outlook-web-app-HA103462858.aspx#top)

# **Mail**

### **Keyboard shortcuts for the folder list:**

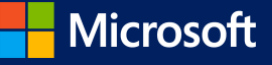

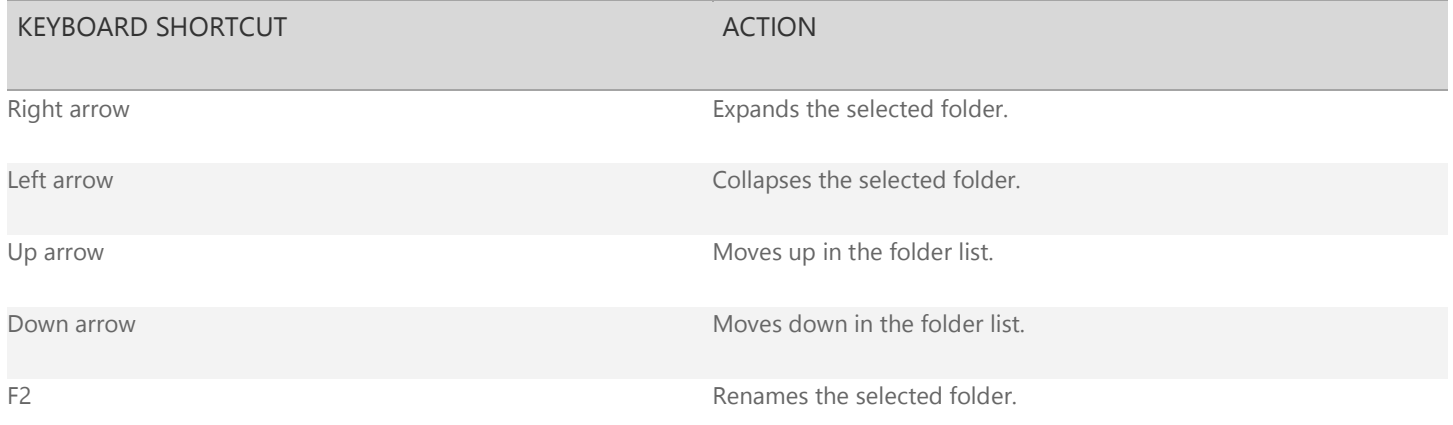

## **Keyboard shortcuts for the message list:**

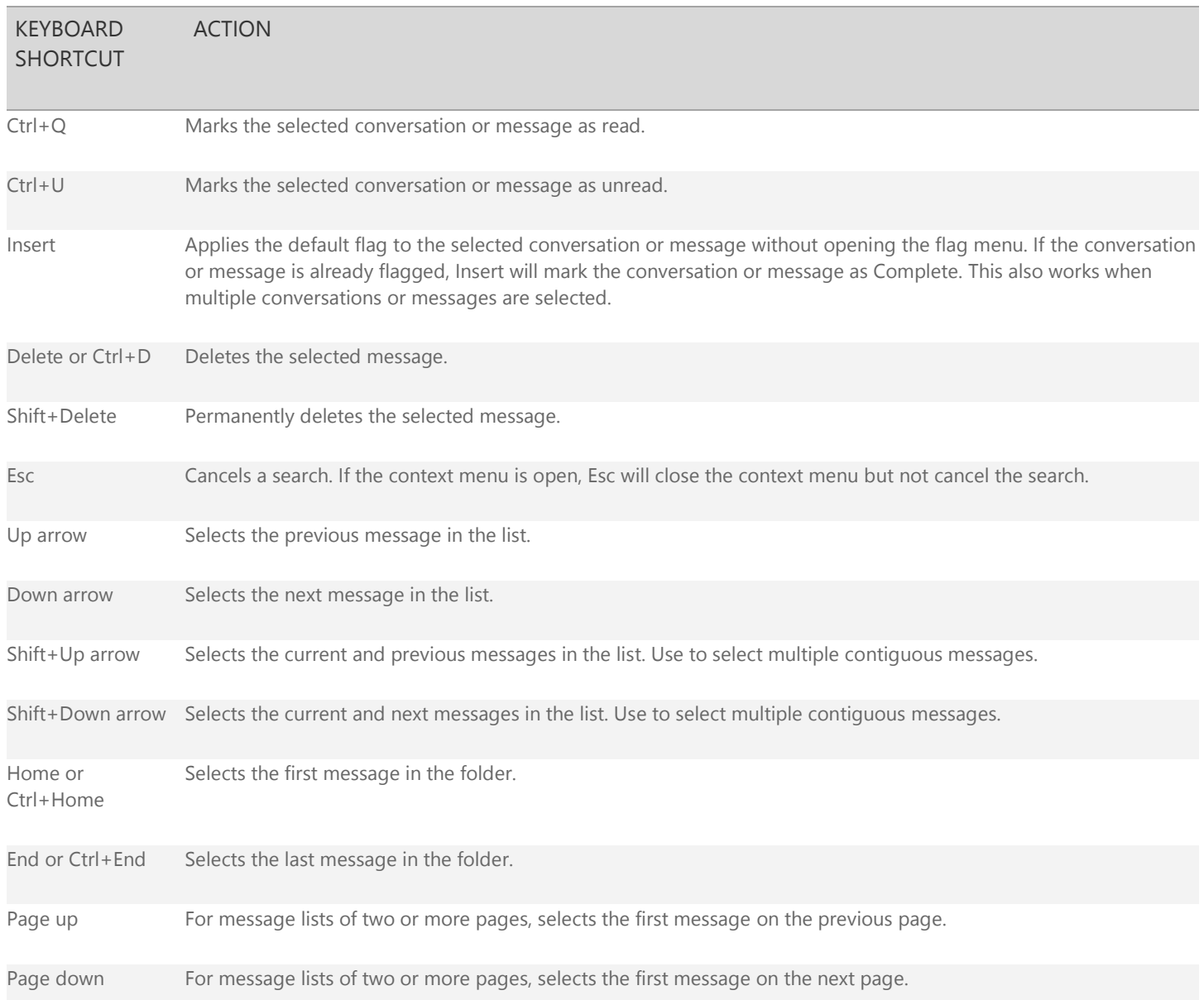

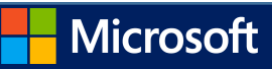

### **Keyboard shortcuts for the reading pane:**

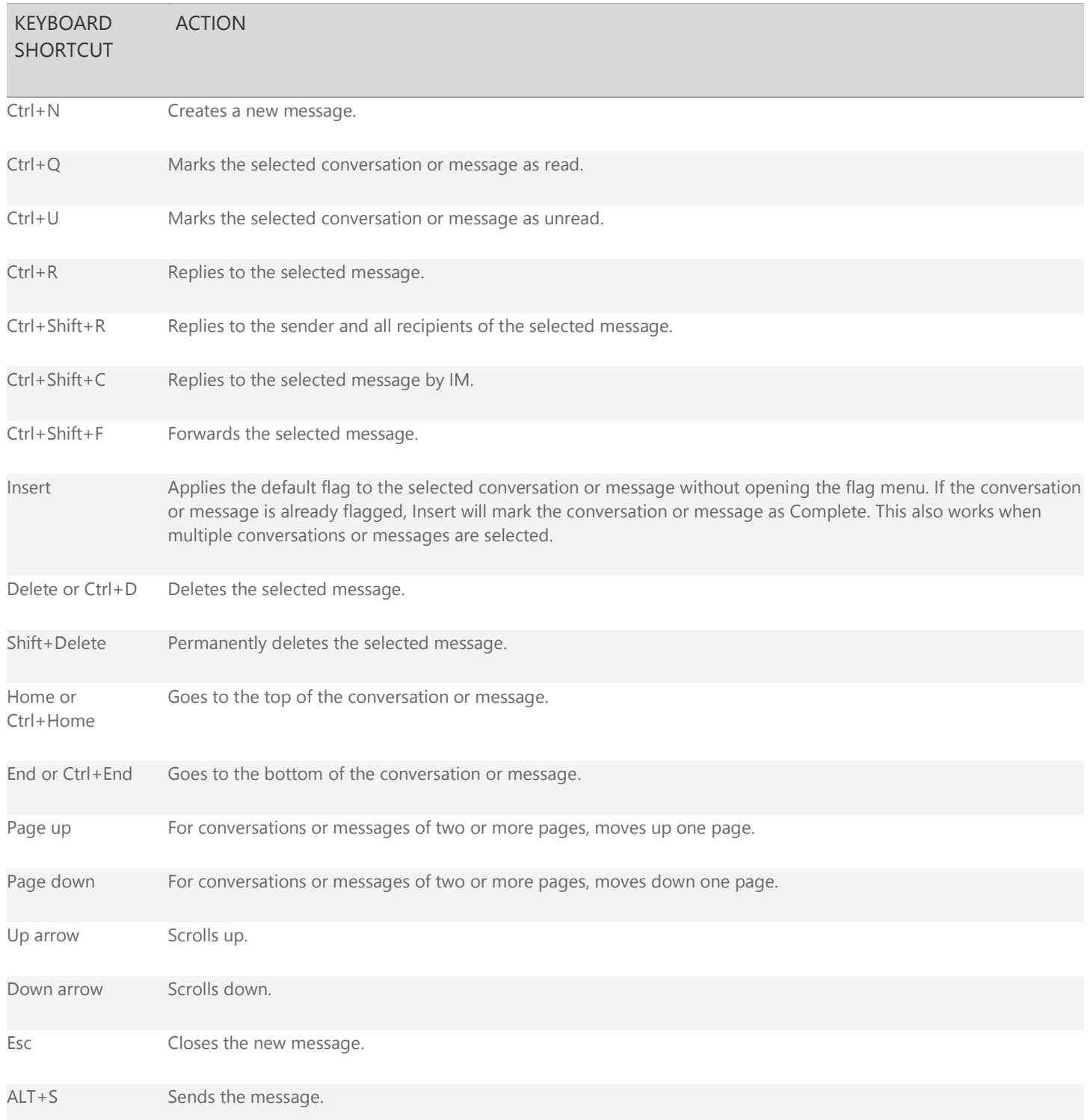

### **Keyboard shortcuts for text editing:**

KEYBOARD SHORTCUT ACTION

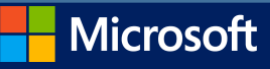

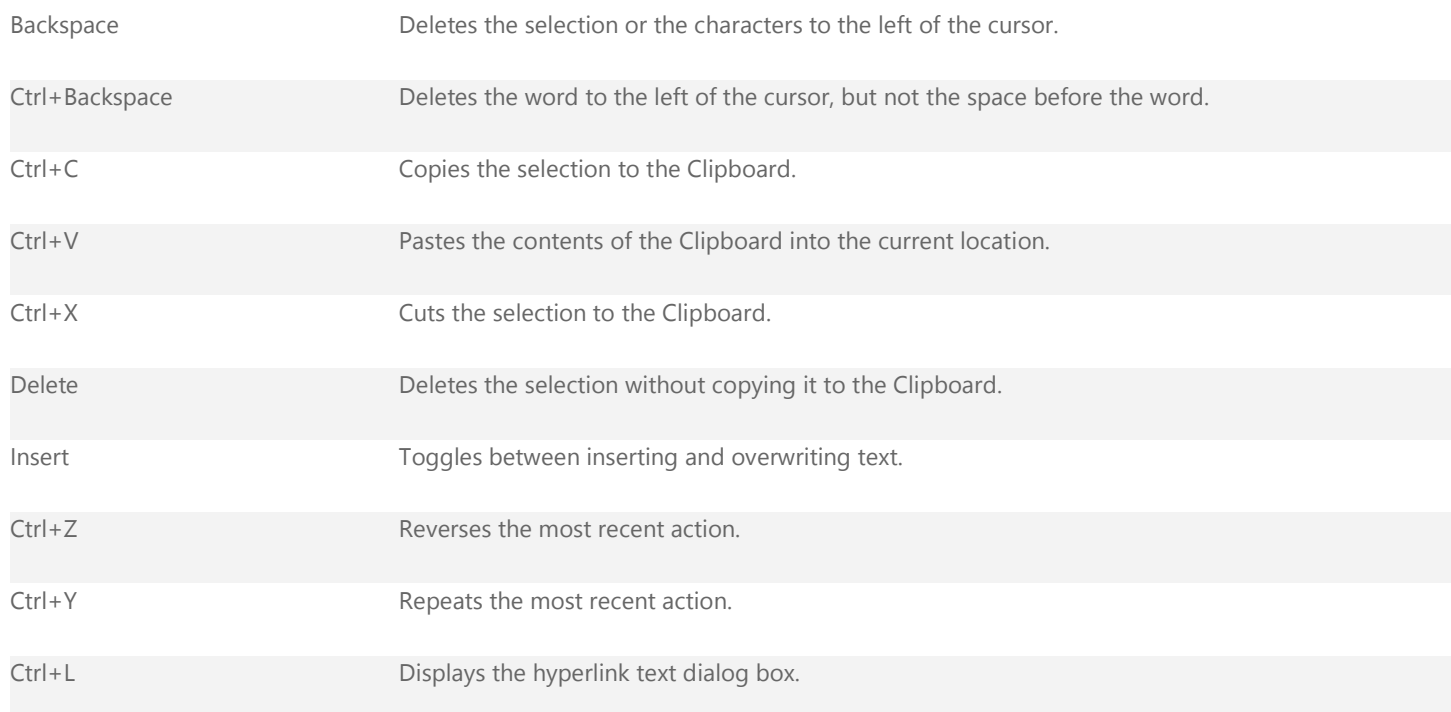

### **Keyboard shortcuts for text formatting:**

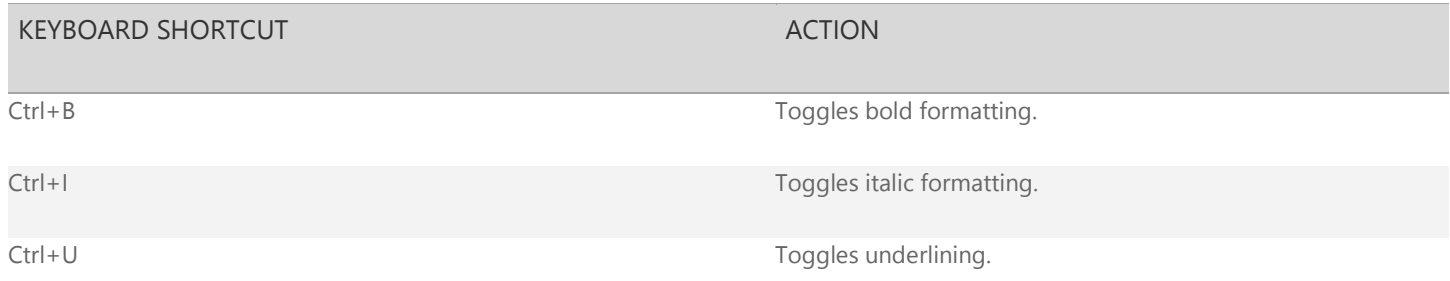

#### [Top of Page](http://office.microsoft.com/en-us/office-online-help/keyboard-shortcuts-in-outlook-web-app-HA103462858.aspx#top)

# **Calendar**

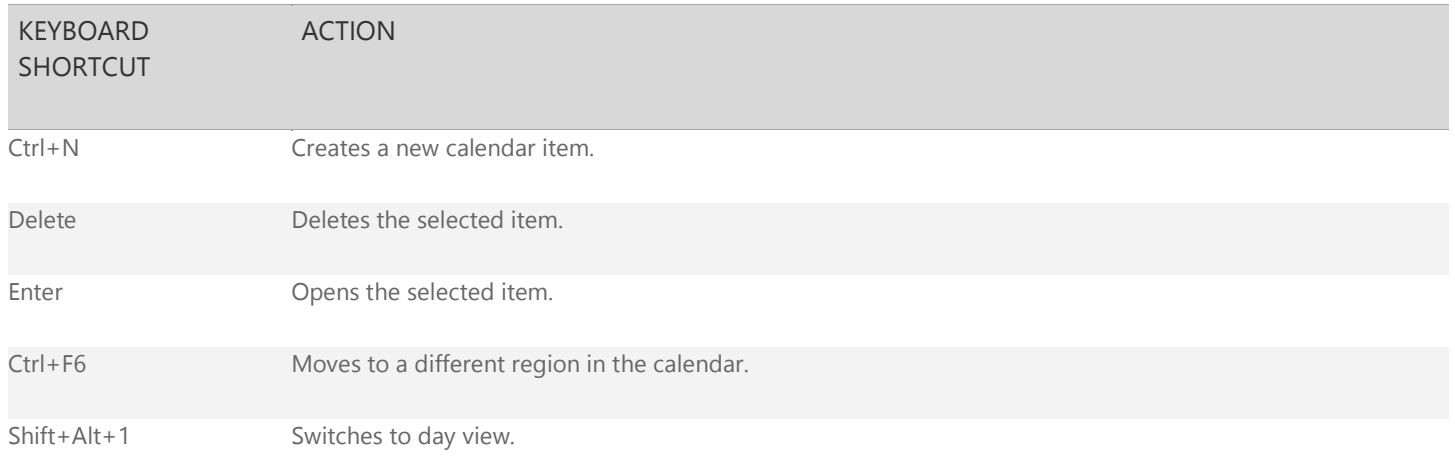

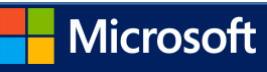

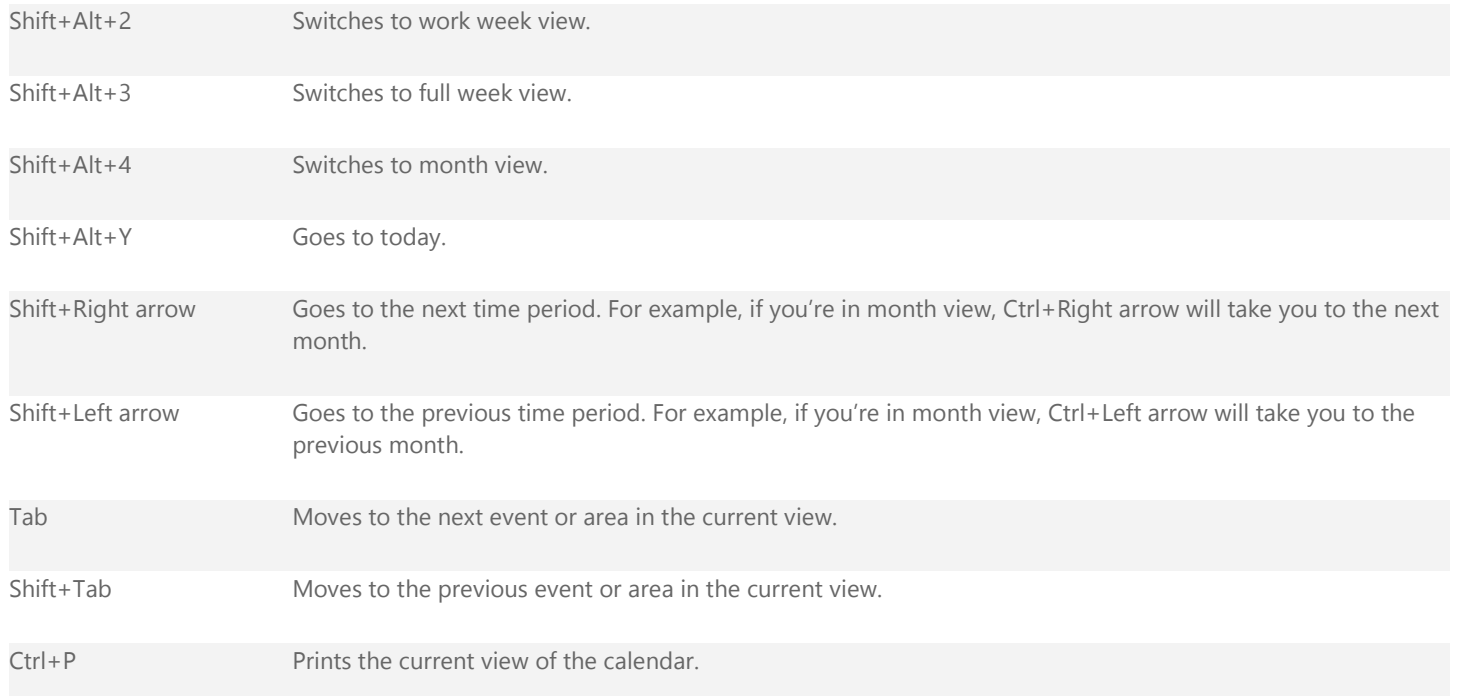

### **Keyboard shortcuts for calendar forms:**

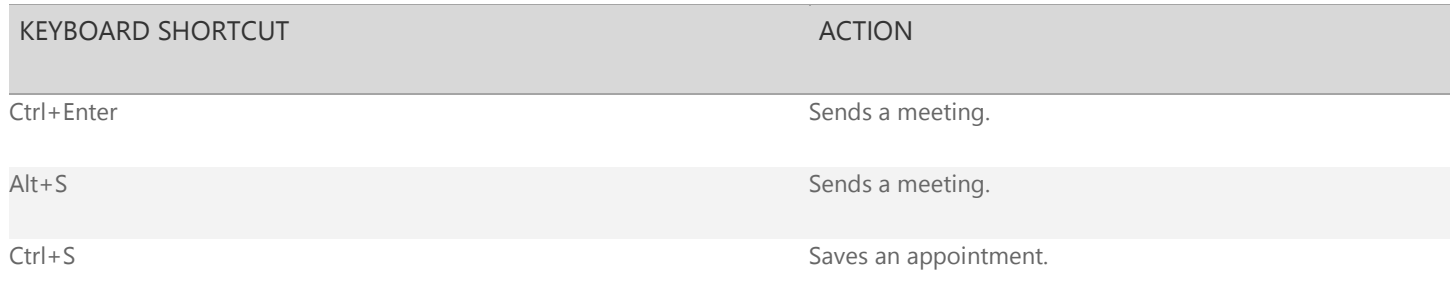

#### [Top of Page](http://office.microsoft.com/en-us/office-online-help/keyboard-shortcuts-in-outlook-web-app-HA103462858.aspx#top)

# **Tasks**

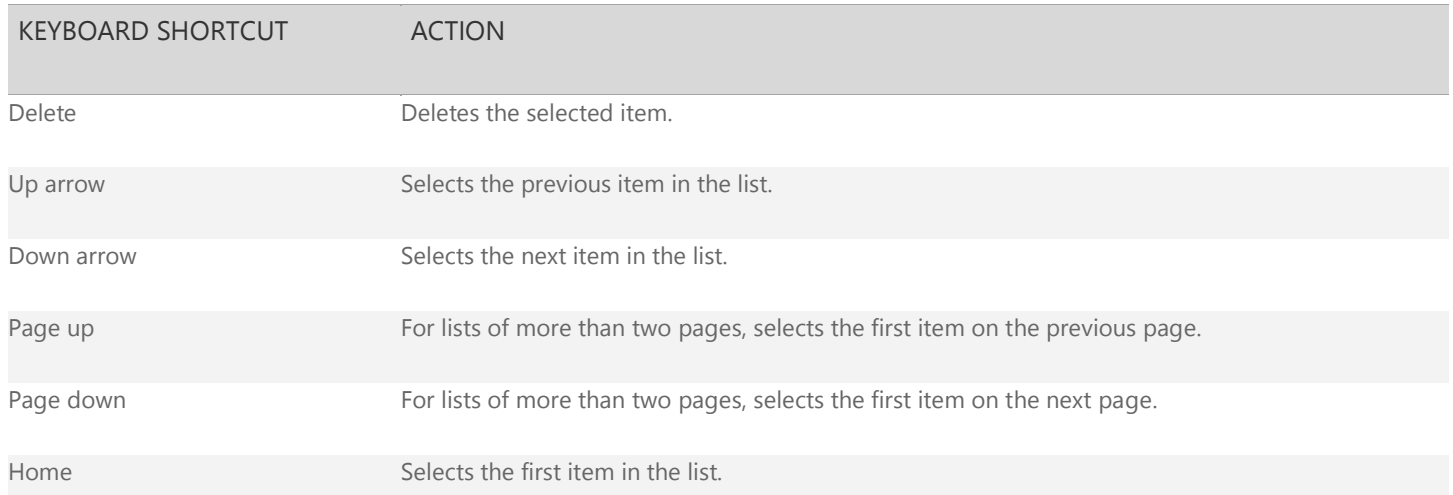

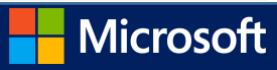

Ctrl+N Creates a new task.

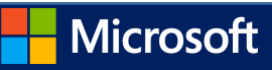